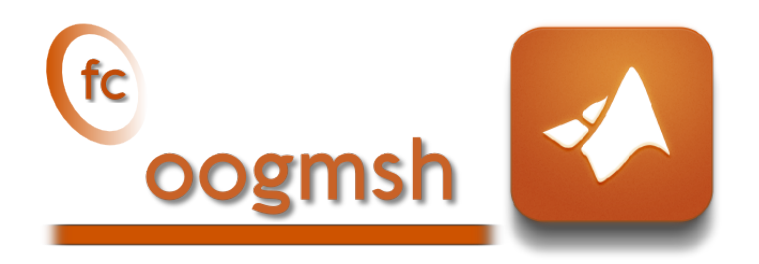

# Documentation of the fc-oogmsh Matlab toolbox version 0.0.15˚

François Cuvelier<sup>†</sup>

November 8, 2017

#### Abstract

This experimental Matlab toolbox make it possible to generate mesh files from .geo files by using gmsh. It's also possible with the  $\mathrm{ooG}\mathrm{MSH}$ class to read the mesh file and to store its contains in more user-friendly form. This toolbox must be regarded as a very simple interface between gmsh files and Matlab . So you are free to create any data structures or objects you want from an ooGmsh object.

# Contents

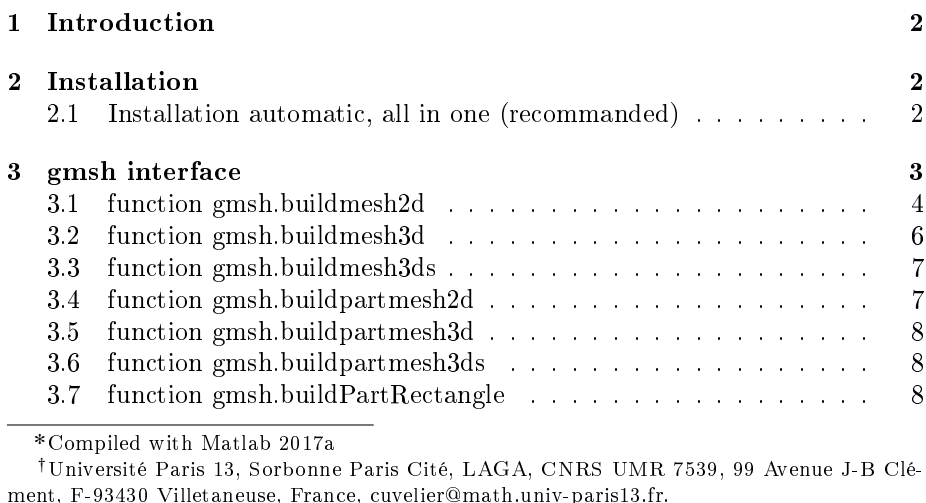

This work was supported by the ANR project DEDALES under grant ANR-14-CE23- 0005.

#### [4 ooGmsh class](#page-9-0) 10

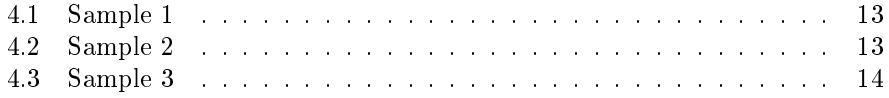

### 1 Introduction

<span id="page-1-0"></span>The fc-oogmsh Matlab toolbox is closely related to gmsh, see [?] or [?], which is a three-dimensional finite element mesh generator with built-in pre- and postprocessing facilities. gmsh can also build two-dimensional meshes and threedimensional surface meshes. This toolbox was initialy created to make it possible from Matlab to rapidly

- generate mesh file from .geo file by using gmsh
- $\bullet$  efficiently read this mesh file and store its contents in  $\circ$ OGMSH Matlab object easy to manipulate.

The ooGMSH Matlab object can be used to create, from a .msh file, any data structures or objects needed by your project. For example, the [fc-simesh](http://www.math.univ-paris13.fr/~cuvelier/software/fc-simesh.html) Matlab toolbox uses this toolbox to create the siMesh object containing all the simplices elements of the mesh.

 $\circledR$  remark 1.1

Under Windows 7 the 32bit version of gmsh seems to be needed : the system function of Matlab does not support 64bit applications?

This toolbox was tested under

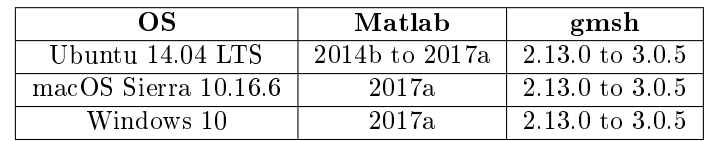

<span id="page-1-1"></span>Firstly, we explain how to configure the FC-OOGMSH toolboxfor using gmsh. Thereafter, we describe the FC-OOGMSH's functions which use gmsh to create mesh files.

# 2 Installation

2.1 Installation automatic, all in one (recommanded)

<span id="page-1-2"></span>For this method, one just have to  $get/download$  the install file

```
mfc_hypermesh_install.m
```
or get it on the dedicated [web page.](http://www.math.univ-paris13.fr/~cuvelier/software/fc-oogmsh-Matlab.html) Thereafter, one run it under Matlab. This command download, extract and configure the  $fc$ -oogmsh and the required fc-tools toolbox in the current directory.

By default, the gmsh binary is supposed to be located in

- <USERDIR>/bin/gmsh under linux,
- <USERDIR>/GMSH/Gmsh.app/Contents/MacOS/gmsh under Mac OS X,
- <USERDIR>/Softwares/GMSH/gmsh.exe (32 bit version) under Windows

To specify an other location one can do

mfc\_oogmsh\_install('gmsh\_bin', '<GMSH>')

where <GMSH> is the gmsh binary with path. It's also possible, after installation, to change the gmsh binary by using the Matlab command

fc\_oogmsh.configure('gmsh\_bin','<GMSH>')

For example, to install this toolbox in ~/Matlab/toolboxes directory, one have to copy the file [mfc\\_oogmsh\\_install.m](http://www.math.univ-paris13.fr/~cuvelier/software/codes/Matlab/fc-oogmsh/0.0.15/mfc_oogmsh_install.m) in the ~/Matlab/toolboxes directory. Then in a Matlab terminal run the following commands

>> cd ~/ Matlab / toolboxes >> mfc\_oogmsh\_install

There is the output of the mfc\_oogmsh\_install command on a Linux computer:

```
Parts of the Matlab <fc-oogmsh> toolbox.
Copyright (C) 2017 Francois Cuvelier < cuvelier@math.univ-paris13.fr>
1- Downloading and extracting the toolboxes
    -> <fc - tools >[0.0.18] ... OK
-> <fc - oogmsh >[0.0.15] ... OK
2- Setting the <fc - oogmsh > toolbox
run fc_oogmsh . configure ( ' gmsh_bin ',' < PATH >/ gmsh ') to change
-> Using GMSH binary : ~/ bin / gmsh
Write in ~/ Matlab/toolboxes/fc-oogmsh-full/fc_oogmsh-0.0.15/ configure_loc
      .m ...
   -> done
3- Using the <fc-oogmsh> toolbox
    Under Matlab :
addpath ( '~/ Matlab / toolboxes /fc - oogmsh - full / fc_oogmsh -0.0.15 ')
      fc_oogmsh . init ()
    See ~/ Matlab / toolboxes / mfc_oogmsh_set .m
```
The complete toolbox (i.e. with all the other needed toolboxes) is stored in the directory ~/Matlab/toolboxes/fc-oogmsh-full and, for each Matlab session, one have to set the toolbox by:

>> addpath ( '~/ Matlab / toolboxes /fc - oogmsh - full / mfc - oogmsh -0.0.15 ') >> fc\_oogmsh . init ()

For uninstalling, one just have to delete directory:

~/Matlab/toolboxes/fc-oogmsh-full

# 3 gmsh interface

<span id="page-2-0"></span>All the functions provided in this section use gmsh to create a mesh file from a gmsh geometry script file (extension  $.9e$ ).

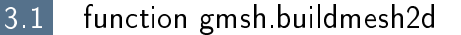

<span id="page-3-0"></span>This function uses gmsh and a *.geo* file (describing a 2D-geometry) to generate a 2D-mesh.

#### Syntaxe

```
meshfile = gmsh . buildmesh2d ( geofile , N )
meshfile = gmsh . buildmesh2d ( geofile ,N , Name , Value )
```
#### Description

meshfile=gmsh.buildmesh2d(geofile,N) create a 2D-mesh using gmsh and the geo file geofile (without path). The integer N has two functions : numbering the name of the generated mesh as  $<$ geofile without extension and  $path$  + <-N.msh and passing this number to gmsh via the option "setnumber  $N < N$ . Usually we used this parameter in gmsh to set the prescribed mesh element size at the points. (see given  $\text{geo}$  files) As output return a file name (with full path) corresponding to the mesh generated by gmsh.

 $meshfile = gmsh.buildmesh2d(geofile, N,Name,Value, ...)$  specifies function options using one or more Name,Value pair arguments. The Name options can be

- 'geodir': to specify the directory of the geo file geofile,
- $\bullet$ 'meshdir' : to specify the directory where the mesh file will be written,
- $\bullet$  'meshfile': to specify the name of the mesh file (with path and .msh extension),
- 'check': to perform various consistency checks on mesh with gmsh, if Value is true. (default : false )
- $\bullet$  'force': to force meshing even if the mesh file already exists if Value is true (default : false )
- 'verbose' : to specify the degree of verbosity  $(0, \text{ silence}; 2, \text{default};$ ...)
- ' 'strings' : cells array of strings corresponding to gmsh options given with -string "..." (default empty) (see gmsh documentation)

**Examples** All the following examples use the .geo file condenser11.geo which is in the directory geodir of the toolbox.

#### Matlab commands with output

```
disp ( ' **** gmsh . buildmesh2d . : 1st . call ')
{\tt meshfile}{=}{\tt gmsh} . build{\tt mesh2d} ( 'condenser11 ' ,25 , 'force ' , {\tt true} ) ;
disp ( ' ∗∗∗∗ gmsh . buildmesh2d : 2nd c a l l ' )
m \cdot \text{shiftile} = \text{gmsh} \cdot \text{build} \cdot \text{mesh2d} ('condenser11',25);
```

```
**** gmsh.buildmesh2d : ist call<br>
[fc-oogssh] Input file : <fc-oogssh>/geodir/2d/condenser11.geo<br>
[fc-oogssh] Using building mesh <fc-oogssh>/meshes/condenser11-25.msh with gmsh 3.0.4<br>
[fc-oogssh] Using command : gmsh -2 -
```
Matlab commands with output  $m$  eshfile=gmsh.buildmesh2d( $'$ condenser11',25,'force',true, ...  $'$  verbose ', 4, 'strings', { 'Mesh. Algorithm = 1; ', ... 'Mesh. S caling  $F$  actor = 2; ' } ) ; [fc-oogmsh] Input file : <fc-oogmsh>/geodir/2d/condenserii.geo<br>[fc-oogmsh] Overwritting mesh file <fc-oogmsh>/meshes/condenser11-25.msh<br>[fc-oogmsh] Starting building mesh <fc-oogmsh>/meshes/condenser11-25.msh with gmsh 3.0 Be patient... [fc-oogmsh] gmsh output : Info : Running '/home/cuvelier/bin/gmsh -2 -setnumber N 25 -string Mesh.Algorithm=1;Mesh.ScalingFactor=2; ... <fc-oogmsh>/geodir/2d/condenser11.geo -o <fc-oogmsh>/meshes/condenser11-25.msh' [Gmsh 3.0.4, 1 node, max. 1 thread] Info : Started on Wed Nov 8 12:58:55 2017 Info : Reading '4"c-oogmah/geodir/2d/condensr1i.geo'...<br>
Info : Reading '4"c-oogmah/geodir/2d/coptions01.data.geo'...<br>
Info : Done reading '4"c-oogmah/geodir/2d/sptions01.data.geo'...<br>
Info : Reading '4"c-oogmah/geodir/2d/ Info : Meshing curve 117 (Circle) Info : Meshing curve 118 (Circle) Info : Meshing curve 119 (Circle) Info : Meshing curve 121 (Circle) Info Membing curve 122 (Circle)<br>Info Membing curve 123 (Circle)<br>Info Membing curve 123 (Circle)<br>Info Membing curve 128 (Circle)<br>Info Membing curve 129 (Circle)<br>Info Membing curve 127 (Circle)<br>Info Membing curve 127 (Circle Info : Writing '<fc-oogmsh>/meshes/condenser11-25.msh'... Info : Done writing '<fc-oogmsh>/meshes/condenser11-25.msh' Info : Stopped on Wed Nov 8 12:58:55 2017

### 3.2 function gmsh.buildmesh3d

<span id="page-5-0"></span>This function uses gmsh and a .geo file (describing a 3D-geometry) to generate a 3D-mesh. See function gmsh.buildmesh2d for usage and options.

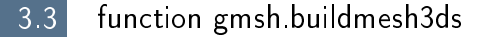

<span id="page-6-0"></span>This function uses gmsh and a .geo file (describing a 3D surface geometry or a 3D-geometry) to generate a 3D surface mesh. See function gmsh.buildmesh2d for usage and options.

3.4 function gmsh.buildpartmesh2d

<span id="page-6-1"></span>This function uses gmsh and a  $msh$  file (containing of a 2D-mesh) to generate a 2D partioned mesh.

#### Syntaxe

```
partmeshfile = gmsh . buildpartmesh2d ( meshfile , np )
partmeshfile = gmsh . buildpartmesh2d ( meshfile , np , Name , Value )
```
#### Description

partmeshfile=gmsh.buildpartmesh2d(meshfile,np) create a 2D partitioned mesh using gmsh and the *msh* file meshfile (with path). The integer np is the number of partitions.

As output return a file name (with full path) corresponding to the partitioned mesh generated by gmsh. The output file name is construct as following :  $\langle$  meshfile without extension $>$ -part $\langle$ np $>$ .msh

 $\boxed{\text{partmeshfile} = \text{gmsh.buildpartmesh2d}(\text{meshfile},\text{np},\text{Name},\text{Value},\ldots)\mid \text{specifies func-}$ tion options using one or more Name,Value pair arguments. The Name options can be

- $\bullet$  'savedir': to specify the directory where the partitioned mesh file will be written,
- 'check': to perform various consistency checks on mesh with gmsh, if Value is true. (default : false )
- 'force' : to force meshing even if the mesh file already exists if Value is true (default : false )
- $\bullet$  'verbose': to specify the degree of verbosity (0, silence; 2, default; ...)
- ' 'strings' : cells array of strings corresponding to gmsh options given with -string "..." (default empty) (see gmsh documentation)

Examples All the following examples use the meshfile as output of the command :

meshle=gmsh.buildmesh2d('condenser11',25);

#### Matlab commands with output

 $m$  e shfile=gmsh. buildmesh2d ( 'condenser11', 25, 'verbose', 0); pm file=gmsh. buildpartmesh 2d (mesh file, 5, 'force', true);

[fc-oogmsh] Input file : <fc-oogmsh>/meshes/condenser11-25.msh [fc-oogmsh] Starting building mesh <fc-oogmsh>/meshes/condenserii-25-part5.msh with gmsh 3.0.4<br>[fc-oogmsh] Using command : gmsh -2 -saveall -part 5 <fc-oogmsh>/meshes/condenserii-25.msh -o ...<br>[fc-oogmsh] Using command : g Be patient...

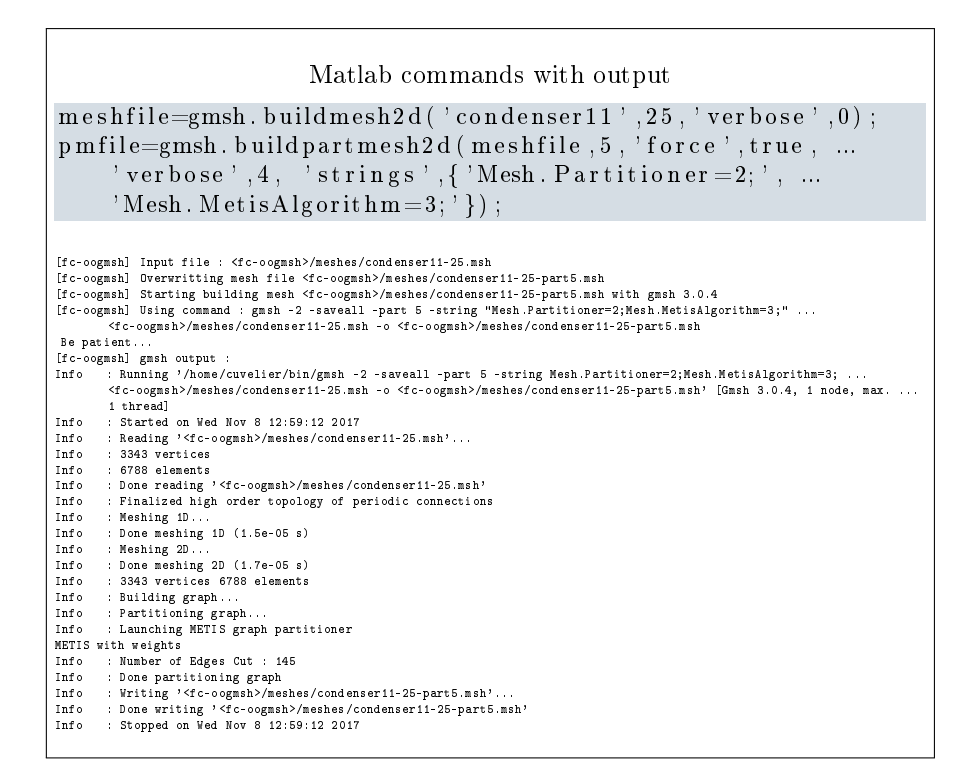

#### 3.5 function gmsh.buildpartmesh3d

<span id="page-7-0"></span>This function uses gmsh and a  $msh$  file (containing of a 3D-mesh) to generate a 3D partioned mesh.

### 3.6 function gmsh.buildpartmesh3ds

<span id="page-7-1"></span>This function uses gmsh and a  $msh$  file (containing of a 3D surface mesh) to generate a 3D partioned surface mesh.

### 3.7 function gmsh.buildPartRectangle

<span id="page-7-2"></span>This function uses gmsh and the *geodir/rectanglepart.geo* file to generate a 2D regular partioned mesh of the rectangle  $[0, Lx] \times [0, Ly]$  with  $Nx \times Ny$  partitions.

#### Syntaxe

```
meshfile = gmsh . buildpartrectangle ( Lx , Ly , Nx , Ny , N )
meshfile = gmsh . buildpartrectangle ( Lx , Ly , Nx , Ny ,N , ...
    Name , Value )
```
#### Description

meshfile=gmsh.buildpartrectangle(Lx,Ly,Nx,Ny,N) create a 2D regular partitioned mesh using gmsh of the rectangle  $[0, Lx] \times [0, Ly]$  with  $Nx \times Ny$ partitions. The N parameter is passed to gmsh to set the prescribed mesh element size at the points

As output return a file name (with full path) corresponding to the partitioned mesh generated by gmsh. The default output file name is construct as following : rectanglepart-Lx%.3f-Ly%.3f-Nx%d-Ny%d-N%d.msh

 $meshfile = gmsh.buidpartrectangle(Lx, Ly, Nx, Ny,N,Name,Value, ...)$  specifies function options using one or more Name,Value pair arguments. The Name options can be

- $\bullet$  'meshdir' : to specify the directory where the partitioned mesh file will be written,
- $\bullet$  'meshfile' : to specify the mesh file name with .msh extension. Without path, the file is written in  $\langle$  meshdir $\rangle$  directory.
- 'check': to perform various consistency checks on mesh with gmsh, if Value is true. (default : false )
- $\bullet$  'force': to force meshing even if the mesh file already exists if Value is true (default : false )
- 'verbose' : to specify the degree of verbosity  $(0, \text{ silence}; 2, \text{default};$ ...)
- ' 'strings' : cells array of strings corresponding to gmsh options given with -string "..." (default empty) (see gmsh documentation)

Examples All the following examples ...

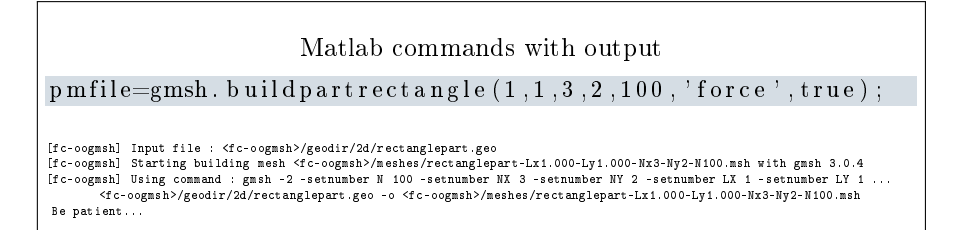

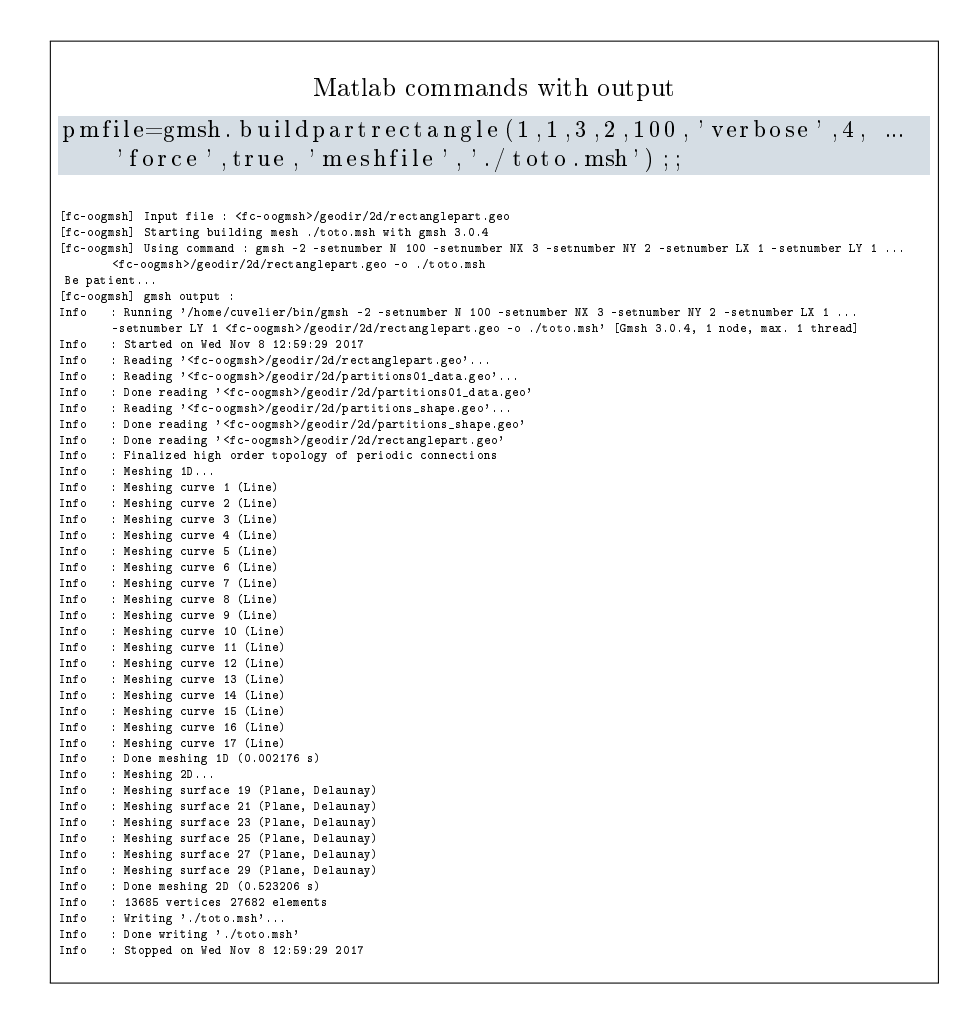

## 4 ooGmsh class

<span id="page-9-0"></span>The ooGmsh class can be used to read gmsh mesh files with the MSH ASCII file format described for example in  $[?]$ , section 9.1.

In a .msh file the kind of mesh elements are identified by their  $elm$ -type integer values :

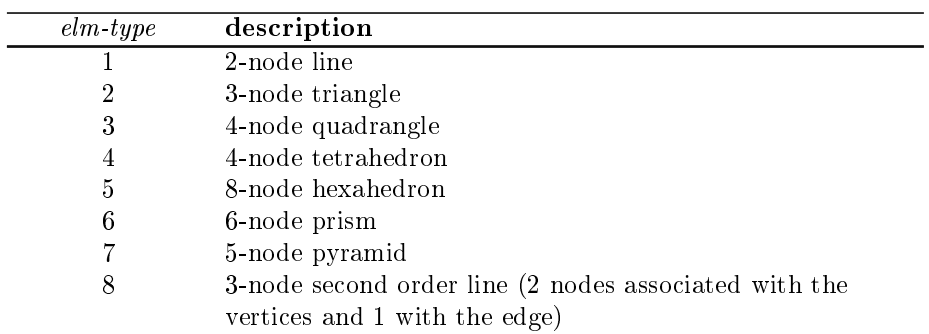

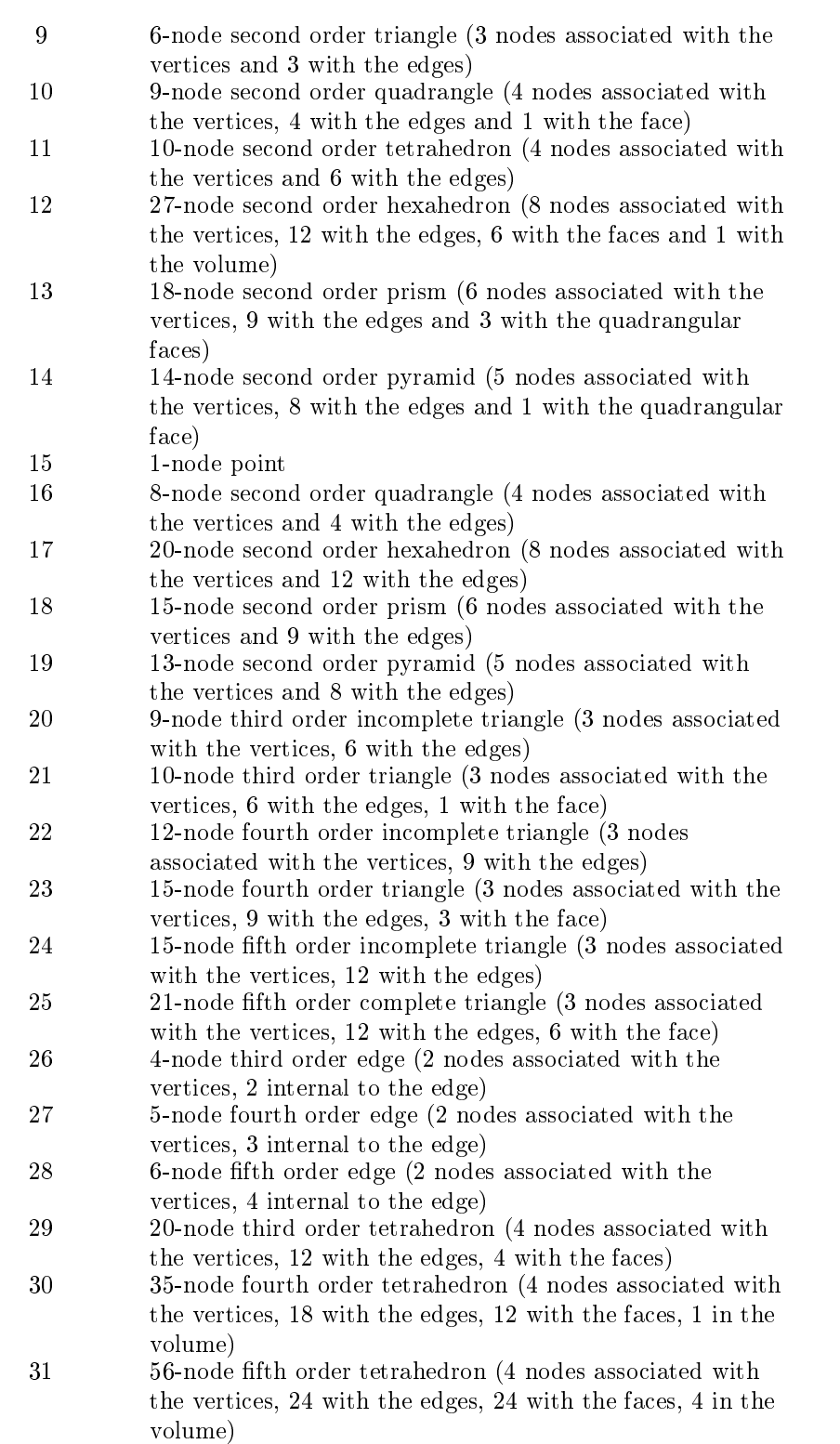

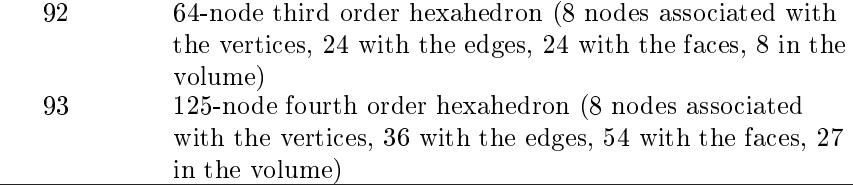

When reading a .msh file generated by gmsh, we split the mesh elements by  $elm$ -type and generate an array of ELMT structure. The dimension of this array is the number of differents  $elm\text{-}type$  founds on the .msh file. The Elmt structure is given by

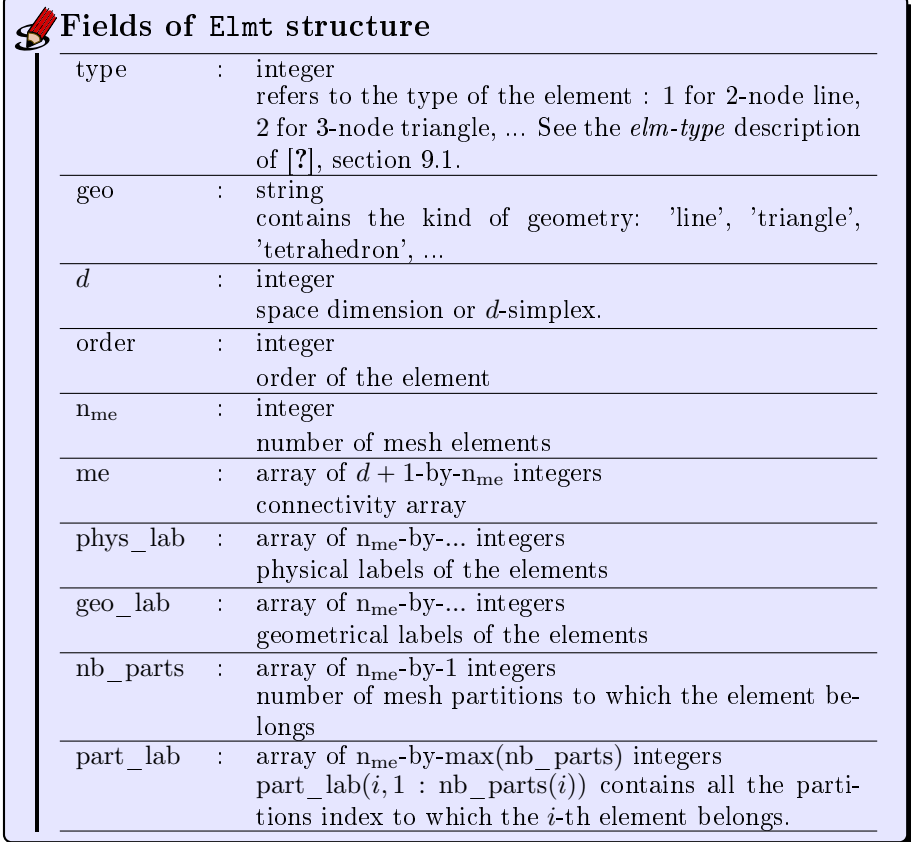

The  $\mathrm{coG}\mathrm{MSH}\;$  class was created to store a maximum of(all the) information(s) contained in the .msh file. The properties of this class are:

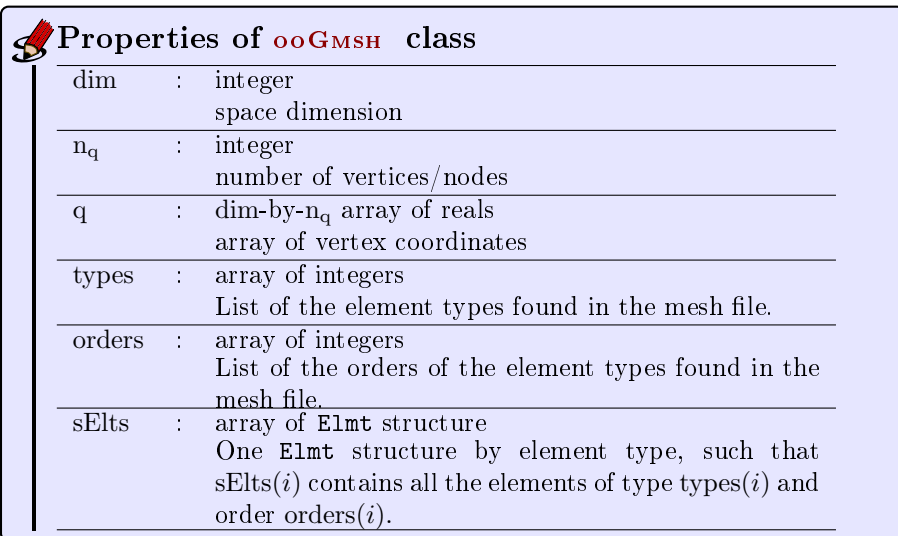

The  $ooG$ <sub>MSH</sub> class have only one constructor :

Gh = ooGmsh ( meshfile )

<span id="page-12-0"></span>where meshfile is the name of  $\ldots$  a mesh file

4.1 Sample 1

The 2d .geo file *condenser.geo* is used to create a .msh file : condenser-25.msh. This .msh file contains only 1 (2-node line) and 2 (3-node triangle)  $elm\text{-}type.$ 

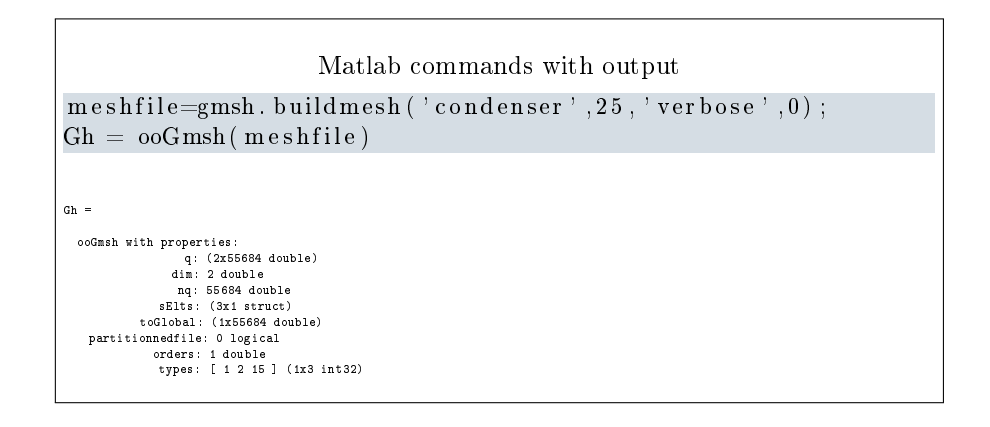

### 4.2 Sample 2

<span id="page-12-1"></span>The 3d .geo file *cylinderkey.geo* is used to create a .msh file : cylinderkey-10.msh. This .msh file contains 1 (2-node line), 2 (3-node triangle) and 4 (4-node tetrahedron) elm-type.

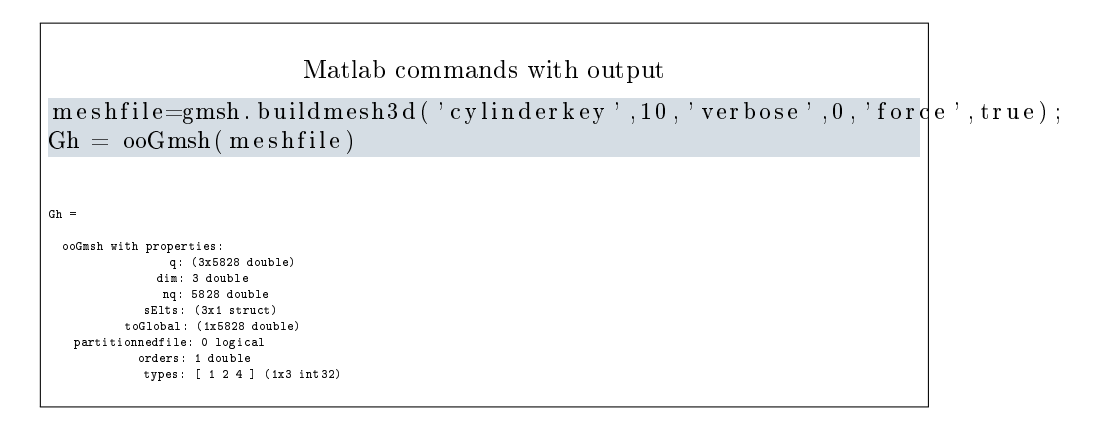

4.3 Sample 3

<span id="page-13-0"></span>The 3d .geo file ball8.geo is used to create a 3d surface .msh file : ball8-50.msh. This .msh file contains 1 (2-node line), 2 (3-node triangle) and 15 (1-node point)  $elm\text{-}type.$ 

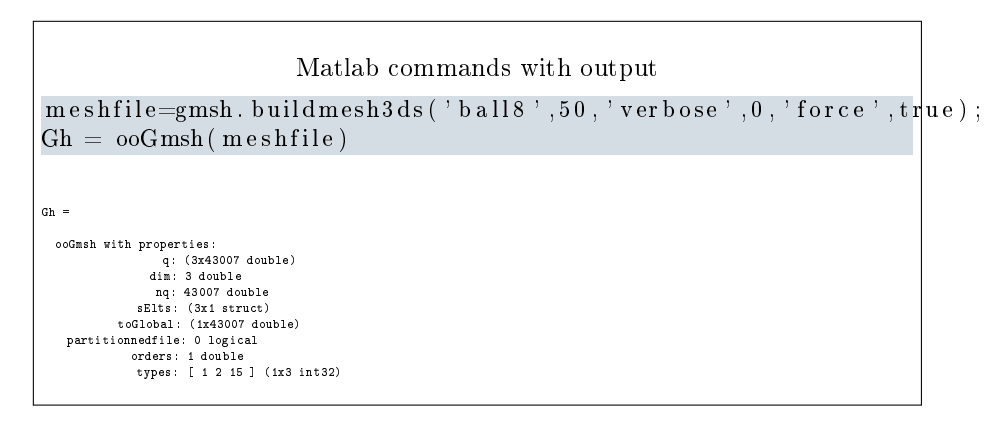